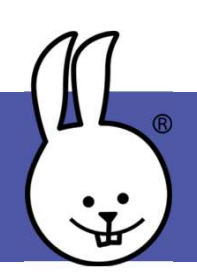

## micro:bit | NeoPixeles

Conecte la micro:bit a MicroBlocks.

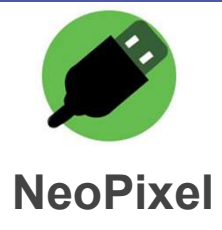

Añada la librería NeoPixel: NeoPixeles NeoPixel

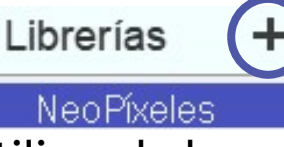

Conecta una tira NeoPixel utilizando los cables de cocodrilo o una placa de expansión.

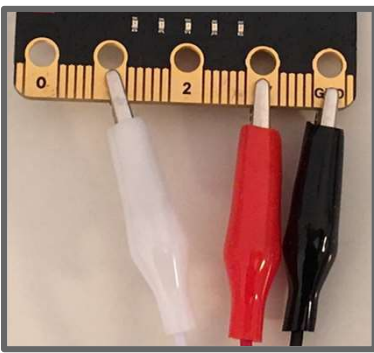

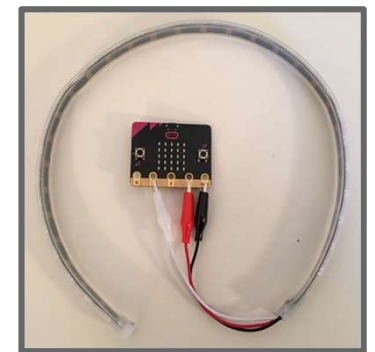

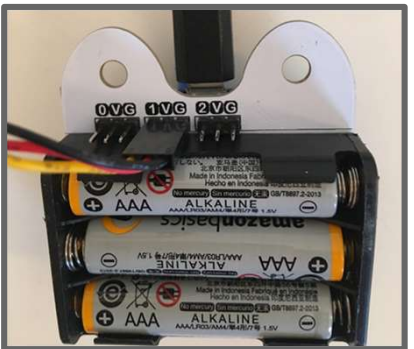

Arrastra el bloque de conexión LED NeoPixel al área de trabajo. Introduce el número de píxeles que tiene la tira y el PIN al que está conetada. Después ejecuta el programa.

Arrastra el bloque de Neopixel al área de trabajo y haz clic en él. ¡Tus neopíxeles deberían iluminarse! Cambia el color verde de los círculos selecionados por otro que quieras.

inicializa tira de (10) NeoPíxeles en el pin (1)

Para que parezca que un arcoíris se está moviendo, dentro de un POR SIEMPRE rota por uno los NeoPixeles.

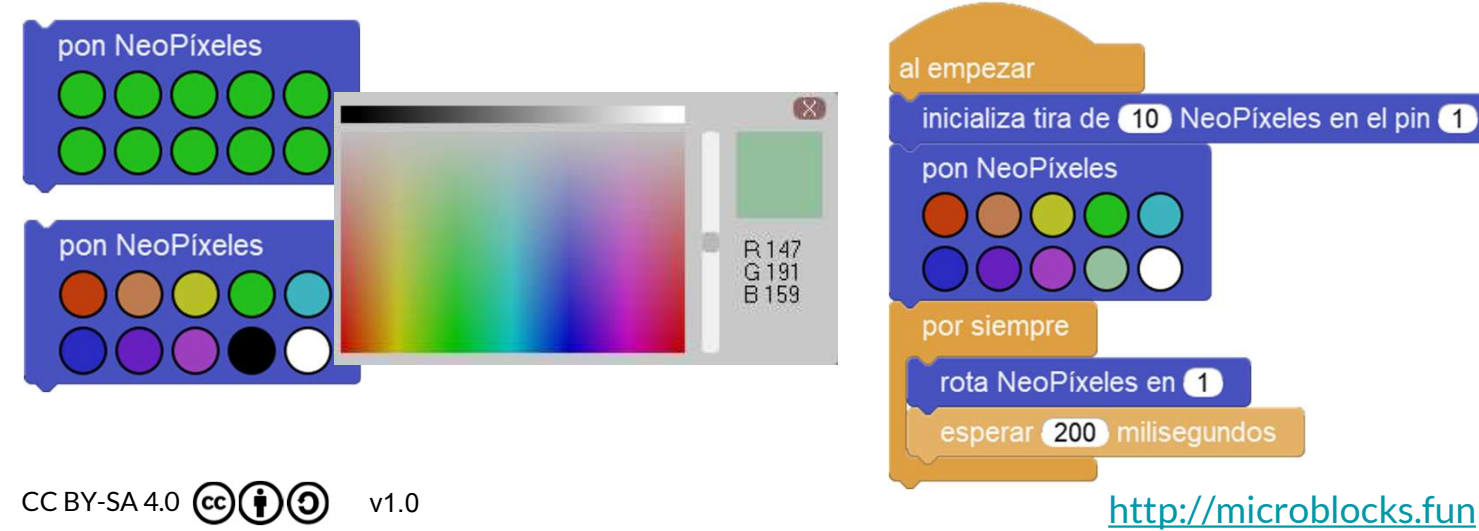

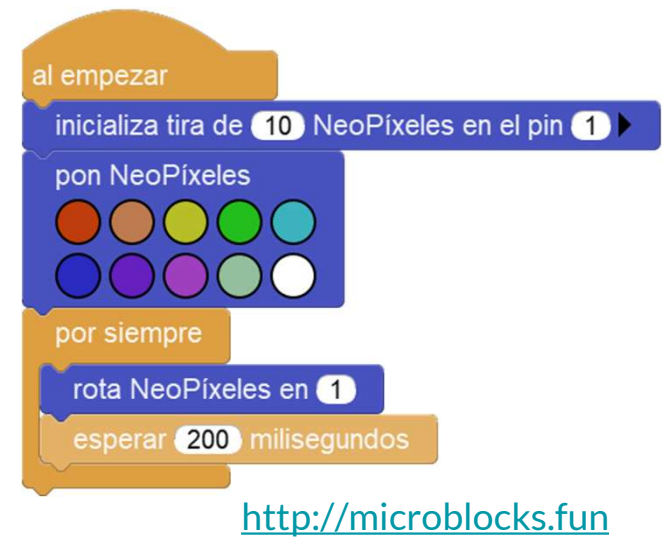